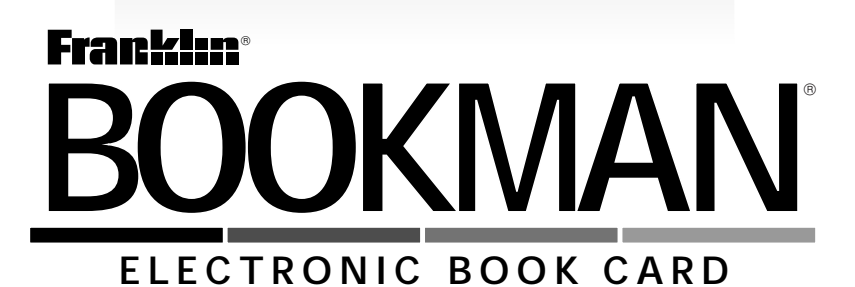

# **Dictionary** and Thesaurus

**USER'S GUIDE MWD-2001**

READ THIS LICENSE AGREEMENT BEFORE USING ANY BOOKMAN BOOK CARD.

YOUR USE OF THE BOOKMAN BOOK CARD DEEMS THAT YOU ACCEPT THE TERMS OF THIS LICENSE. IF YOU DO NOT AGREE WITH THESE TERMS, YOU MAY RETURN THIS PACKAGE WITH PURCHASE RECEIPT TO THE DEALER FROM WHICH YOU PURCHASED THE BOOKMAN BOOK CARD AND YOUR PURCHASE PRICE WILL BE REFUNDED. BOOKMAN BOOK CARD means the software product and documentation found in this package and FRANKLIN means Franklin Electronic Publishers, Inc.

#### LIMITED USE LICENSE

All rights in the BOOKMAN BOOK CARD remain the property of FRANKLIN. Through your purchase, FRANKLIN grants you a personal and nonexclusive license to use the BOOKMAN BOOK CARD on a single FRANKLIN BOOK-MAN at a time. You may not make any copies of the BOOKMAN BOOK CARD or of the data stored therein, whether in electronic or print format. Such copying would be in violation of applicable copyright laws. Further, you may not modify, adapt, disassemble, decompile, translate, create derivative works of, or in any way reverse engineer the BOOKMAN BOOK CARD. You may not export or reexport, directly or indirectly, the BOOKMAN BOOK CARD without compliance with appropriate governmental regulations. The BOOK-MAN BOOK CARD contains Franklin's confidential and propriety information which you agree to take adequate steps to protect from unauthorized disclosure or use. This license is effective until terminated. This license terminates immediately without notice from FRANKLIN if you fail to comply with any provision of this license.

# **Contents**

Welcome to the world of BOOKMAN! With this *Dictionary & Thesaurus* you can find over 83,000 dictionary entries; 41,000 thesaurus entries with 496,000 synonyms; as well as correct misspellings; save words to your User list; and play three fun, educational word games. Use your BOOKMAN to read this book card. See "Installing Book Cards" to learn how.

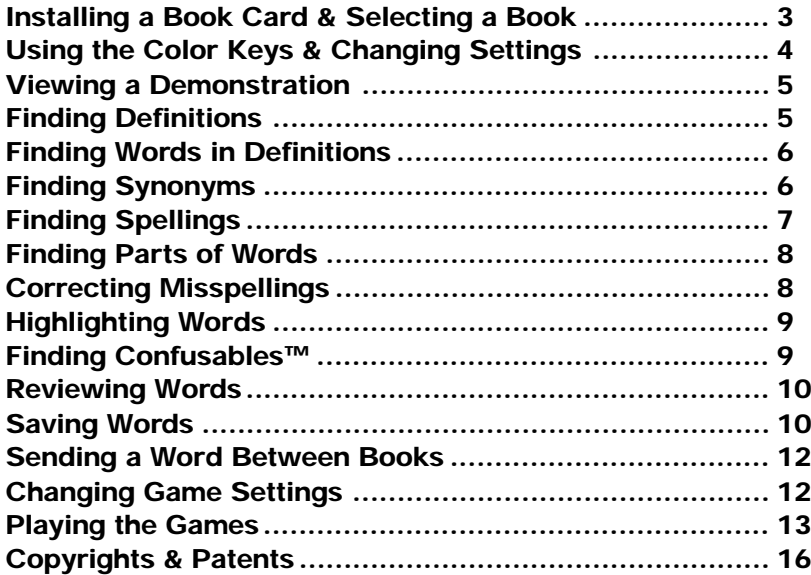

# **Key Guide**

#### **Color Keys**

**THES (red)** Shows thesaurus entries.

- **CONF (green)** Shows Confusables™.
- **GAMES (yellow)** Shows the games list.
- **LIST (blue)** Shows the User list menu.

# **Function Keys**

- BACK**)** Backs up and erases letters. **CAP** Shifts keys to type punctuation.
- **CLEAR** Clears to Enter your word.
- **ENTER** Enters a search, selects a menu item, or starts a highlight.
- 

**HELP** Shows help messages.

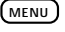

**MENU** Shows the main menus.

- **CARD** Exits the selected book.
- **ON/OFF** Turns BOOKMAN on or off.
- **?** ✱ Types a ? to stand for an unknown letter in a word; shifted, types an to stand for a series of unknown letters.

# **Direction Keys**

Move in indicated direction.

SPACE Types a space or pages down.

# **Star Key Combinations\***

- $\sqrt{x}$  +  $\sqrt{can}$  Sends a word between books.
	- **W** Shows next entry or match.
- ✩ + **UP** Shows previous entry or match.
- ✩ + **<sup>C</sup>** Shows Confusables™.
- ✩ + **<sup>P</sup>** Shows the Path list.
- **T** Shows the saurus entries.

\*Hold  $\textcircled{x}$  while pressing the other key.

#### ➤ **Understanding the Color Keys**

The color keys (red, green, yellow, and blue) perform the functions listed above only for the BOOKMAN book card described in this User's Guide. Other books have their own color key functions, which are labelled on their book cards and listed in their User's Guides. For more information, read "Using the Color Keys."

**Warning:** Never install or remove a book card while your BOOKMAN is turned on. If you do, information that you entered in its built-in book and in an installed book will be erased.

- **1. Turn your BOOKMAN off.**
- **2. Turn your BOOKMAN over.**
- **3. Align the tabs on the book card with the notches in the slot.**

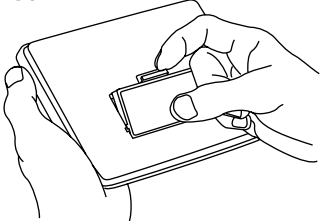

- **4. Press the book card down until it snaps into place.**
- ➤ **Removing a Book Card**

**Warning:** When you remove a book card to install another, information that you have entered in the removed book card will be erased.

Once you have installed a book card in your BOOKMAN, you must select which book you want to use.

- **1. Turn your BOOKMAN on.**
- **2. Press CARD .**

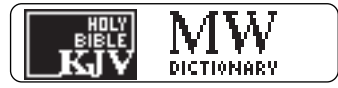

These are sample books.

**3. Press**  $\overrightarrow{\varphi}$  **or**  $\overleftarrow{\varphi}$  **to highlight the book you want to use.**

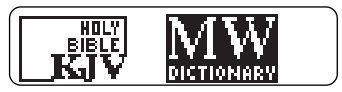

**4. Press ENTER to select it.**

### ➤ **About Screen Illustrations**

Some screen illustrations in this User's Guide may differ from what you see on the actual screen. This does not mean that your BOOK-MAN is malfunctioning

The red, green, yellow, and blue keys on your BOOKMAN change functions according to which book is selected.

When the built-in book is selected, the color keys function as labelled on the BOOKMAN keyboard. When a book card is selected, the color keys function as labelled on that book card.

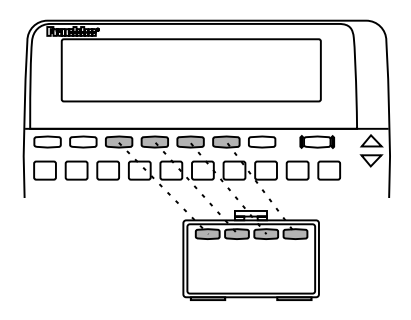

#### ➤ **Resuming Where You Left Off**

You can turn off BOOKMAN at any screen. When you turn BOOKMAN on again, the screen that you last viewed appears.

Using the Setup menu, you can adjust the font size, shutoff time, and screen contrast. The font size changes the number of lines of text that appear on screen. The shutoff time is how long BOOKMAN stays on if you forget to turn it off.

- **1. Press CLEAR .**
- **2. Press MENU .**
- **3. Press the arrow keys to highlight the Setup menu.**
- **4. Highlight** *Set Font***,** *Set Shutoff***, or** *Set Contrast***.**

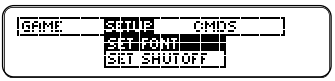

**5. Press ENTER .**

# **6. Highlight a setting.**

Or press  $\bigcap$  or  $\bigcup$  if you selected Set Contrast. To exit without changing settings, press **BACK**).

**7. Press ENTER to select it.**

Before you begin playing the games, you may want to view a brief demonstration describing how to use this book. Simply install the book card and then follow these steps.

- **1. Press MENU and highlight the Setup menu, if necessary.**
- **2. Press to highlight** *View Demo***.**
- **3. Press ENTER to start the demonstration.**
- **4. To stop the demonstration at any time, press CLEAR .**

# ➤ **Help is Always at Hand**

You can view a help message at virtually any screen by pressing **HELP** . Press the direction keys to read it. To exit help, press **(BACK)** 

If you need a reminder of what each key does, select Tutorial from the CMDS menu

### ➤ **Follow the Arrows**

The flashing arrows on the right of the screen show which arrow keys you can press to move around menus or to view more text.

It's easy to look up a word in this dictionary. Simply type it and press **(ENTER)**. Try this example.

- **1. Press CLEAR .**
- **2. Type a word (e.g.,** *knowledge***).**

**Gang your word:** knowledge

You cannot type capitals. To erase a letter, press (BACK)

**3. Press ENTER .**

**knowleedge** *(noun)*<br>1% understanding gained by experience

This is a dictionary entry.

**4. Press**  $\overline{\mathcal{L}}$  **or**  $\overline{\text{space}}$  **to read.** 

2: range of information<br>--**knowleedgeeable**<br>- *(advective)* 

- **5. Hold**  $\circled{*x*}$  and press  $\overline{*w*}$  to **view the next dictionary entry alphabetically listed.**
- **6. Press CLEAR when done.**

Search for a Word lets you find all of the definitions in which a specific word appears.

- **1. Press CLEAR .**
- **2. Press MENU .**
- **3. Select** *Search for a word* **from the CMDS menu.**
- **4. Type a word (e.g.,** *legal***).**
- **5. Press ENTER .**

acetion (nove) *plural* acotions:<br>1: legal proceeding

- **6. Press or SPACE to read.**
- **7.** Hold  $\overline{)}$  and press  $\overline{)}$ **repeatedly to view the next dictionary entry with your word.**

ap<mark>epelelant</mark> (2002)<br>*- plural* ape<mark>pelelants;</mark><br>: person who appeals a legal

To see a previous one, hold  $\overline{G}$ and press  $\sqrt{\ }$ 

**8. Press CLEAR when done.**

When you see THES flash once in the upper right of the screen, that word has a thesaurus entry.

- **1. Press CLEAR .**
- **2. Type a word (e.g.,** *splendid***).**
- **3. Press THES (red).** Or hold  $\circled{r}$  and press T.

splendid sol, marked by great magnificence, display, and usually ceremony or

This is its first thesaurus entry.

**4. Press to view synonyms.**

formality.<br>SYNONYMS: grand; gorgeous;<br>impressive; lavish; luxuri-

**5. Hold**  $\circled{*∞*}$  and press  $\circled{*∞*}$  to view the next thesaurus entry.

> spiendid sov, extraordinarily or transcendently impressive.

To return to the previous thesaurus entry, hold  $\circled{r}$  and press  $\mathcal{L}$ .

**6. Press CLEAR when done.**

#### ➤ **Understanding Thesaurus Entries**

A thesaurus entry consists of a thesaurus meaning and a synonym list. A thesaurus meaning is a definition shared by a list of synonyms.

#### ➤ **Two Ways to Back Up**

Pressing **BACK** takes you back to the previous screen you viewed. You can continue to back up until you get to Enter your word.

Holding  $\text{C}_\mathbb{Z}$  and pressing  $\text{A}$  takes you to the previous screen of similar information. For example, if you were viewing a dictionary entry, you would go to the previous dictionary entry.

If you are uncertain how to spell a word, type a question mark in place of each unknown letter.

#### **1. Type a word with ?'s.**

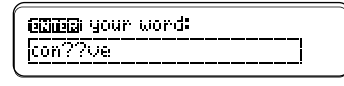

**2. Press ENTER .**

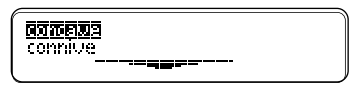

- **3. Highlight a match.**
- **4. Press ENTER to define it.**

conveaue (advertive) # curved like the inside of a sphere

**5. Press CLEAR when done.**

#### ➤ **Spelling Finding Tips**

You can also use ?'s to help solve crossword puzzles. For example, if the second letter of a five-letter word is h and its last letter is w. Enter ?h??w to view possible answers.

# **Finding Parts of Words**

To find prefixes, suffixes, and other parts of words, type an asterisk in a word. Asterisks stand for a series of letters. NOTE: If you type an asterisk at the beginning of a word, it may take a while to find the matching words.

#### **1. Type a word with an** ✽**.**

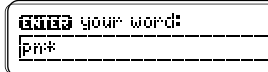

To type an asterisk, hold  $\overline{(^{cap)} }$  and press  $\overline{(\gamma^*)}$ .

**2. Press ENTER .**

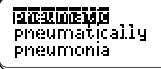

- **3. Highlight a match.**
- **4. Press ENTER to define it.**

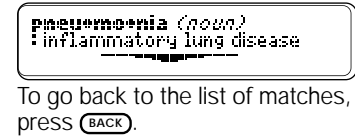

**5. Press CLEAR when done.**

# **Correcting Misspellings**

If you misspell a word, don't worry. It will be corrected automatically.

#### **1. Type a misspelled word.**

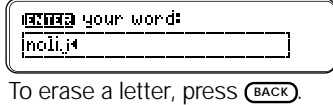

**2. Press ENTER .**

1 服物加压的复数 2 noefs<br>3 nulls

- **3. Press**  $\overline{\psi}$  **to highlight a correction.**
- **4. Press ENTER to view its dictionary entry.**

To go back to the correction list, press **(BACK)** 

**5. Press CLEAR when done.**

Another way to look up words is by highlighting them in dictionary entries, thesaurus entries, and word lists. Then you can find their definitions, thesaurus meanings, synonyms, Confus-ables, or save them in your User list.

#### **1. At any text, press ENTER to start the highlight.**

**ANNI<u>CES</u>ER** (nov.)<br>1. understanding gained by experience

To turn the highlight off, press **BACK** .

**2. Press the arrow keys to highlight a word.**

> knowleedge (nova) 1% understanding gained by 13393986

**3. Do one of the following: To... Press...**

define the word **ENTER** view a thesaurus **THES** (red)

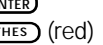

entry

view Confusables™ **G** add word to User list **C** 

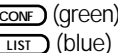

Confusables are words that sound alike but are spelled differently. If a word has Confusables, CONF will flash once in the upper right of the screen. Try this example.

- **1. Type a word (e.g.,** *rein***).**
- **2. Press CONF (green).**

Or hold  $\overline{C}$  and press C.

nein# hanness rains precipitation reign: rule

Confusables come with identifying words.

**3. Press ENTER and then highlight a word.**

> |rein**: |花茄蘭生姜|**<br>|rain: precipitation reign rule

**4. Press ENTER to define it, or press THES (red) to view its thesaurus entry.**

> hanamakk (novin) *plural* har•mess•es; : gear of a draft animal

Use the Path list to review the last 15 words you looked up. Your Path list is automatically saved between sessions unless the batteries lose power or your BOOKMAN is reset.

#### **1. Select** *Path list* **from the CMDS menu.**

Or hold  $\textcircled{f}$  and press P.

#### **S20700**

experience **Limitados** 

This is a sample Path list. If you haven't looked up any words, you see: Path is empty.

# **2. Highlight a word.**

#### **3. Do one of the following: To... Press...**

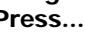

define the word **E** view a thesaurus entry

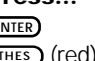

view Confusables™ **CONF** (green)

add word to User list **Cust** (blue)

- **4. Press BACK to go back to the list.**
- **5. Press CLEAR when done.**

You can save up to 40 words in your User list for personal study or review. The User list is saved between sessions unless the batteries run out of power or your BOOKMAN is reset. Here is how to save your first word.

# **1. Press LIST (blue).**

ukud mahindi awalisha dhe Add word **Belete unnd** 

If you haven't added words to your User list, View list: *∗∗Empty* \*\* appears.

- **2. Highlight** *Add word***.**
- **3. Press ENTER .**
- **4. Type a word (e.g.,** *restive***).**

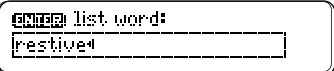

- **5. Press ENTER to add the word.**
- **6. Select** *View list: 1 word***.**

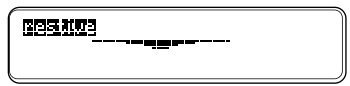

# ▶ Adding Highlighted Words

At any text, you can highlight a word and add it to your User list.

- **1. At text, press ENTER to start the highlight.**
- **2. Highlight a word.**
- **3. Press LIST (blue).**
- **4. Select** *Add "your word"***.**
- **5. Press CLEAR when done.**

#### ➤ **Adding Words Not Found in This Dictionary**

When you try to add a word not in this dictionary, you're given three options from which to choose: Cancel, Add anyway, and Correction list. **Caution:** Adding words that are not in this dictionary uses considerably more memory than adding words that are. If you add only those words that are not in this dictionary, it is possible as few as 10 words can be added.

You can delete one or all the words in your User list. Here's how.

- ▶ Deleting One Word
- **1. Press LIST (blue).**
- **2. Select** *Delete word***.**
- **3. Highlight a word on the list.**
- **4. Press ENTER to delete it.**
- ▶ Deleting Your User List
- **1. Press LIST (blue).**
- **2. Select** *Erase List***.**
- **3. Press Y to erase the entire list. Or press N to cancel.**

#### ➤ **Removing the Book Card**

**Warning:** Your User list will be erased when you remove this book card from BOOKMAN.

# **Sending a Word Between Books**

This BOOKMAN book card can send words to and receive words from certain other BOOKMAN books.

To send or receive words between books, you must install at least one book card in your BOOKMAN unit. In addition, the installed book card(s) and/or its builtin book must be able to send or receive words. To learn if a book can send ore receive words, read its User's Guide

#### **1. Highlight a word in this book.**

<mark>{ሽሽሽ] [IED</mark> F]3 *(noun)*<br># understanding gained by<br>experience

To highlight a word in text, press **ENTER** and then press the arrow keys. To highlight a word in a list, use the arrow keys. (See "Highlighting Words" for more detail.)

**2.** Hold  $\circled{r}$  and press  $\circled{c}$  and press *CARD* **.** 

#### **3. Highlight the other book.**

#### **4. Press ENTER .**

The word that you highlighted appears in the other book.

**5. Press ENTER to look up the word.**

# **Changing Game Settings**

You can change the game settings at any time. Each setting applies to all the games.

- **1. Press MENU .**
- **2. Press △ to highlight the Game menu.**

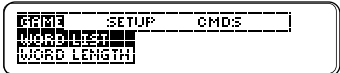

- **3. Highlight an option.**
- **4. Press ENTER .**
- **5. Highlight a setting.**
- **6. Press ENTER to select it.**

# ➤ **Understanding Settings**

Word List lets you pick which words you'll play the games with. If you select Type Them In, you'll need to type in words once you select a game.

Word Length lets you pick how many letters will be in the words.

Skill Level lets you select the level of difficulty.

Now that you have the games set, let's play.

- **1. Press GAMES (yellow).**
- **2. Press**  $\hat{\Upsilon}$  **or**  $\overline{\mathcal{L}}$  **to highlight a game.**
- **3. Press ENTER to start it.**

#### ➤ **Keeping Score**

Your score will appear after each round of a game.

Won 1 Lost 0

### ▶ Hangman

Hangman challenges you to guess a mystery word, indicated by ?'s, one letter at a time. The number of guesses you can make appears to right of the #'s. For a hint hold **CAP** and press **?** ✻ . Or press  $(2^*)$  to end the round. NOTE: If you ask for a hint, you will lose the round. Press (SPACE) to start a new round. Press **(ENTER)** to define the word. Press **BACK** to exit a game and view the games list.

## ▶ Anagrams

Anagrams challenges you to find all of the words that can occur within a selected word. Each letter can only be used as many times as it appears in the selected word. Each anagram must be a specified minimum length. This will flash on the screen before each game. The number of possible anagrams is shown on the right side of the screen.

Type an anagram and then press **ENTER** . Use the arrows to view anagrams you've already entered. Hold **CAP** and press  $\overline{(*)}$  to shuffle the letters in the selected word. Press (?\*) to end a round and reveal the remaining anagrams. Highlight a word, and then press **ENTER** to see its dictionary entry. Press BACK<sup>1</sup> to exit Anagrams.

# ▶ Word Train

All aboard the Word Train spelling game! You and the train take turns typing letters to form a word. Whoever types the last letter wins. To view the letters you can type at your turn, hold  $\overline{C^{AP}}$  and press  $(2^*)$ . Or press  $(2^*)$  to end a round and reveal the word. Press **ENTER** to define the word.

**• Do not touch the metal contacts on the book cards. Caution:** Touching these electrical contacts with statically charged objects, including your fingers, could erase information entered in a book card or built-in book.

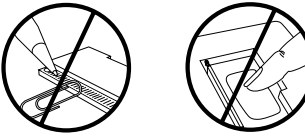

**• Do not put excessive pressure on the book cards.**

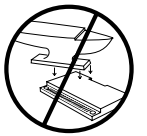

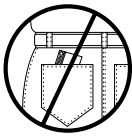

**• Do not expose the book cards to heat, cold, or liquids.**

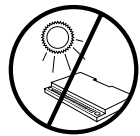

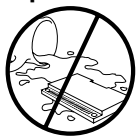

**FRANKLIN warrants to you that the BOOKMAN PRODUCT will be free from defects in materials and workmanship for one year from purchase. In the case of such a defect in your BOOKMAN PRODUCT, FRANKLIN will repair or replace it without charge on return, with purchase receipt, to the dealer from which you made your purchase or Franklin Electronic Publishers, Inc., One Franklin Plaza, Burlington, NJ 08016, within one year of purchase. Alternatively, FRANKLIN may, at its option, refund your purchase price.**

**Data contained in the BOOKMAN PRODUCT may be provided under license to FRANKLIN. FRANKLIN makes no warranty with respect to the accuracy of data in the BOOKMAN PRODUCT. No warranty is made that the BOOKMAN PRODUCT will run uninterrupted or error free. You assume all risk of any damage or loss from your use of the BOOKMAN PRODUCT.**

**This warranty does not apply if, in the sole discretion of FRANKLIN, the BOOKMAN PRODUCT has been tampered with, damaged by accident, abused, misused, or misapplication, or as a result of service or modification by any party, including any dealer, other than FRANKLIN. This warranty applies only to products manufactured by or for FRANKLIN. Batteries, corrosion, or battery contacts and any damage caused by batteries are not covered by this warranty. NO FRANKLIN DEALER, AGENT, OR EMPLOYEE IS AUTHORIZED TO MAKE ANY ADDITIONAL WARRANTY IN THIS REGARD OR TO MAKE ANY MODIFICATION OR EXTENSION OF THIS EXPRESS WARRANTY.**

**THE FOREGOING WARRANTY IS EXCLUSIVE AND IS IN LIEU OF ALL OTHER EXPRESS OR IMPLIED WARRANTIES, WRITTEN OR ORAL, INCLUDING, BUT NOT LIMITED TO, WARRANTIES OF MERCHANTABILITY OR FITNESS FOR A PARTICULAR PURPOSE. YOUR SOLE AND EXCLUSIVE REMEDY SHALL BE FRANKLIN'S OBLIGATION TO REPLACE OR REFUND AS SET FORTH ABOVE IN THIS WARRANTY. Some States do not allow the exclusion of implied warranties, or limitations on how long a warranty lasts. This warranty gives you specific rights; you may also have additional rights which vary from State to State. This warranty shall not be applicable to the extent that enforcement of any provision may be prohibited by applicable law.**

**FRANKLIN SHALL IN NO EVENT BE LIABLE TO YOU OR TO ANY OTHER PERSON FOR ANY SPECIAL, INCIDENTAL, OR CONSEQUENTIAL DAMAGES, OR ANY OTHER INDIRECT LOSS OR DAMAGE, ARISING OUT OF YOUR PURCHASE, THE MANUFACTURE OR SALE OF THE BOOKMAN PRODUCT, THIS LICENSE, OR ANY OBLIGATION RESULTING THEREFROM OR THE USE OR PERFORMANCE OF THE BOOKMAN PRODUCT UNDER ANY LEGAL THEORY, WHETHER BREACH OF CONTRACT, TORT, STRICT LIABILITY OR ANY OTHER CAUSE OF ACTION OR PROCEEDING, WHICH DAMAGES SHALL INCLUDE, BUT NOT BE LIMITED TO, LOST PROFITS, DAMAGES TO PROPERTY, OR PERSONAL INJURY (BUT ONLY TO THE EXTENT PERMITTED BY LAW). FRANKLIN'S ENTIRE LIABILITY FOR ANY CLAIM OR LOSS, DAMAGE, OR EXPENSE FROM ANY SUCH CAUSE SHALL IN NO EVENT EXCEED THE PRICE PAID FOR THE BOOKMAN PRODUCT. THIS CLAUSE SHALL SURVIVE FAILURE OF AN EXCLUSIVE REMEDY. This license and warranty is governed by the laws of the United States and the State of New Jersey.**

If the BOOKMAN keyboard fails to respond, or if its screen performs erratically, first press **CLEAR** and then press **ON/OFF** twice. If nothing happens, follow the steps below to reset it.

**Warning:** Pressing the reset button with more than very light pressure may permanently disable your BOOKMAN. In addition, resetting BOOKMAN erases settings and information entered into its built-in book, and in an installed book card.

- **1. Hold CLEAR and press ON/OFF .** If nothing happens, try Step 2.
- **2. Use a paper clip to gently press BOOKMAN's reset button.**

This unit may change operating modes due to Electro-static Discharge. Normal operation of this unit can be re-established by pressing the reset key, **CON/OFF** or by removing/replacing batteries.

### ➤ **Troubleshooting**

- Make sure your book card, if any, is installed correctly.
- Check that the book card's metal contacts are dirt-and dust-free.

#### **Model MWD-2001**

- $size: 5.9 \times 4.2 \times 0.6$  cm
- weight: 0.4 oz.

© 1987-1996 Franklin Electronic Publisher, Inc., Burlington, NJ 08016 USA. All rights reserved. © 1989 Merriam-Webster, Inc.

All rights reserved.

**FCC Notice: Complies with the limits** for a Class B computing device pursuant to Subpart B of part 15 of FCC Rules. Operation is subject to the following two conditions: (1) This device may not cause harmful interference; and (2) This device must accept any interference received, including interference that may cause undesired operation.

U.S. Patents 4,490,811; 4,830,618;

4,891,775; 5,007,019; 5,113,340;

5,203,705; 5,218,536; 5,249,965;

5,333,313; 5, 396, 606;

Deutsch Pats. No. M 9409743.7 and M 9409744.5

European Patent 0 136 379. Pat. Pend.

ISBN 1-56712-134-9

#### **Index**

**? key 7, 13 \* key 8, 13 Anagrams game 13 Arrow keys 5 Asterisk key 8, 13 BACK key 7 Backing up 7 Book Cards** caring for 14 removing a book cards 11 **Changing settings 4 Color keys** using 4 **CONF message 9 Confusables 9 Contrast, setting 4 Copyrights 16 FCC notice 16 Font, setting 4 Games** changing settings 12 playing 12 scoring 13 FRB-28000-00 **Printed in U.S.**<br>
Printed in U.S.<br>
P/N 7201388 **P/M** P/N 7201388

**Hangman game 13 Help, finding 5 Highlighting words 9 Installing a book card 3 Messages** add anyway 11 cancel 11 correction list 11 path is empty 10 type them in 12 view list: empty 10 **Patents 16 Path list 10 Question mark key 7, 13 Resetting BOOKMAN 16 Reviewing words 10 Searching for words 6 Shutoff** changing 4 setting 4

**Spelling, correcting 8 Spelling finding tips 7 STAR key** with C 9 with CARD 12 with DN 5, 6 with P 10 with T 6 **THES message 6 Thesaurus entries 7 User List** adding highlighted words 11 adding words not in dictionary 11 saving words 10 viewing list 10 **Warranty 15 Word Train game 14**